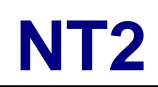

Boîtier de stockage RAID à 2 baies

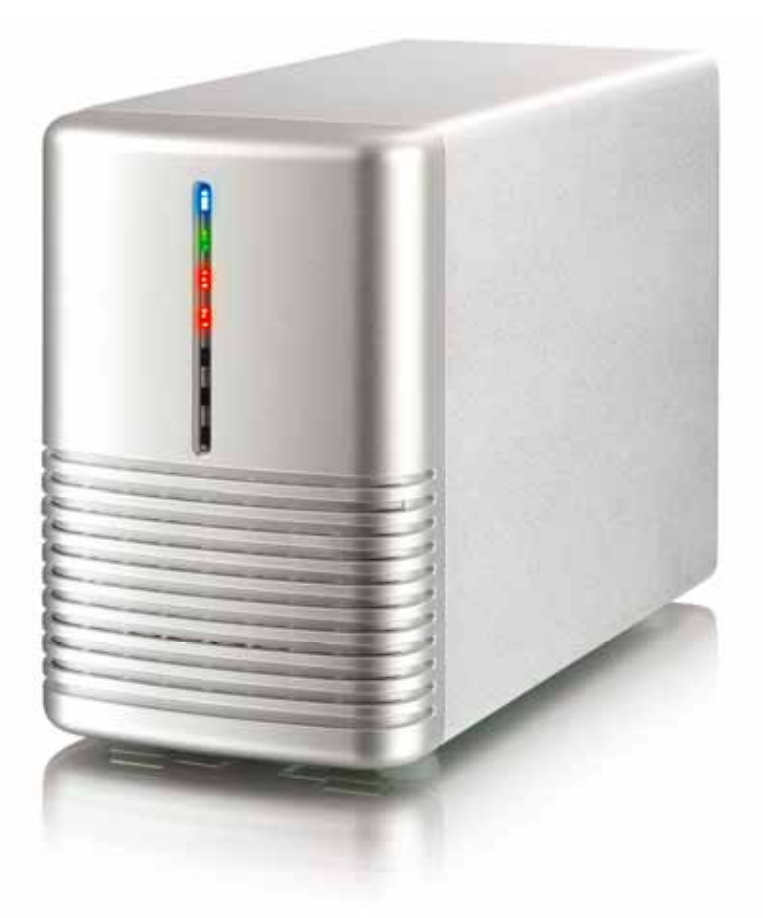

# **Manuel d'utilisation**

27 juin 2009 - v1.0

 $C \in$ 

**FR** 

# **1 Présentation**

## **1.1 Configuration système requise**

## **1.1.1 Configuration PC requise**

- CPU Intel Pentium III 500MHz, 128MB RAM au minimum
- PC équipé eSATA ; Windows XP/Vista
- PC équipé FireWire 400/800 ; Windows XP/Vista
- PC équipé USB 2.0 ; Windows XP/Vista
- Votre périphérique matériel doit avoir le bon port correspondant (par ex contrôleur hôte USB 2.0)
- Contrôleur hôte eSATA ; prise en charge Plug & Play et pour multiplicateur de port en mode Non-RAID (JM36x)

## **1.1.2 Configuration Mac requise**

- Processeur Apple G4, 128MB RAM au minimum
- Mac équipé eSATA ; Mac OS 10.4 ou supérieur
- Mac équipé FireWire 400/800 ; Mac OS 10.2 ou supérieur
- Mac équipé USB 2.0 ; Mac OS 10.2 ou supérieur
- Votre périphérique matériel doit avoir le bon port correspondant (par ex contrôleur hôte USB 2.0)
- Contrôleur hôte eSATA ; prise en charge Plug & Play et pour multiplicateur de port en mode Non-RAID (JM36x)

## **1.1.3 Disques durs pris en charge**

- Un ou deux disques durs SATA-I ou SATA-II 3.5" (1.5Gb/s ou 3.0Gb/s)
- 20GB 1.5TB par HDD
- Des disques durs de capacités identiques sont conseillés
- Prend en charge les grands volumes de plus de 2TB

#### **Remarque**

Pour que l'ordinateur puisse accéder aux volumes supérieurs à 2TB, le matériel et l'OS doivent tous deux avoir la capacité de prendre en charge les gros volumes (par ex: WinVista 32bit/64bit ou Mac OS 10.4 et supérieur).

# **1.2 Contenu de l'emballage**

Le contenu de l'emballage peut varier selon le revendeur et la version.

- Boîtier de stockage NT2 (disques durs non fournis)
- Alimentation électrique
- Câbles d'interface
- Manuel

# **1.3 A propos de ce manuel**

Le firmware, les images et les descriptions peuvent donc légèrement varier entre ce manuel et le produit que vous avez. Les fonctions et les caractéristiques peuvent varier selon la version du firmware. Veuillez lire attentivement votre garantie, car celle-ci peut varier entre les différents fournisseurs !

## **1.4 Marques commerciales**

- MS-DOS, Microsoft, Windows XP/Vista sont des marques commerciales de Microsoft Corporation.
- Apple Macintosh et Mac sont des marques commerciales de Apple Computer.
- Tous les autres marques de tiers sont la propriétés de leurs détenteurs respectifs.

# **1.5 Vue détaillée**

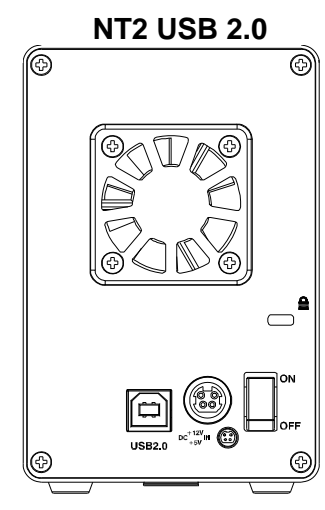

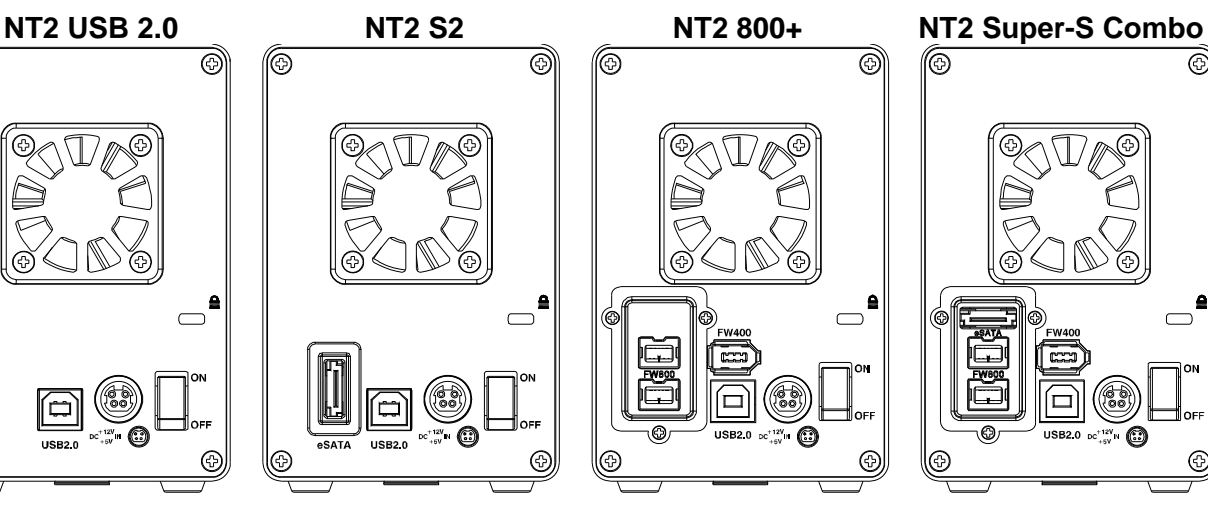

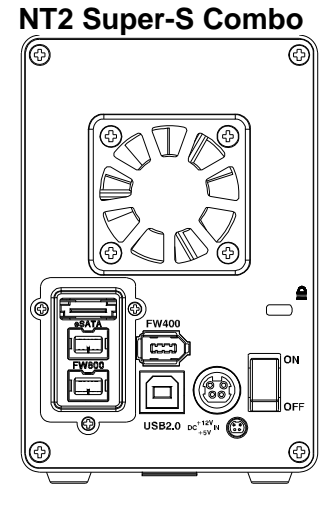

⊚

 $\bigcirc$ 

## **1.5.1 Indication LED**

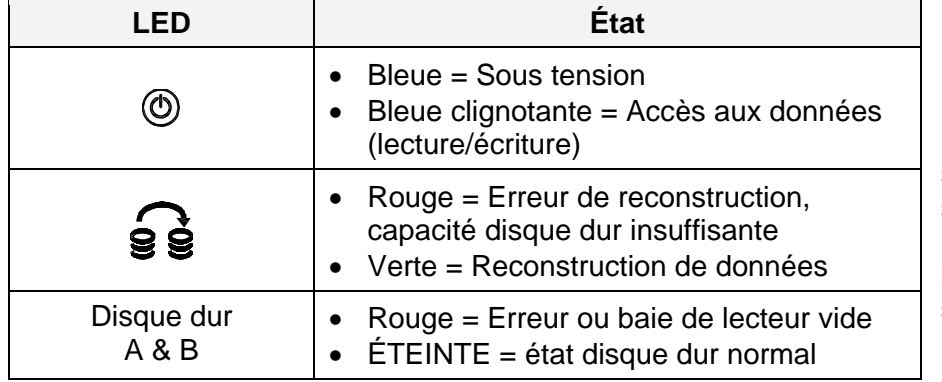

## **1.5.2 Commutateurs Dip - NT2 S2 & NT2 800+**

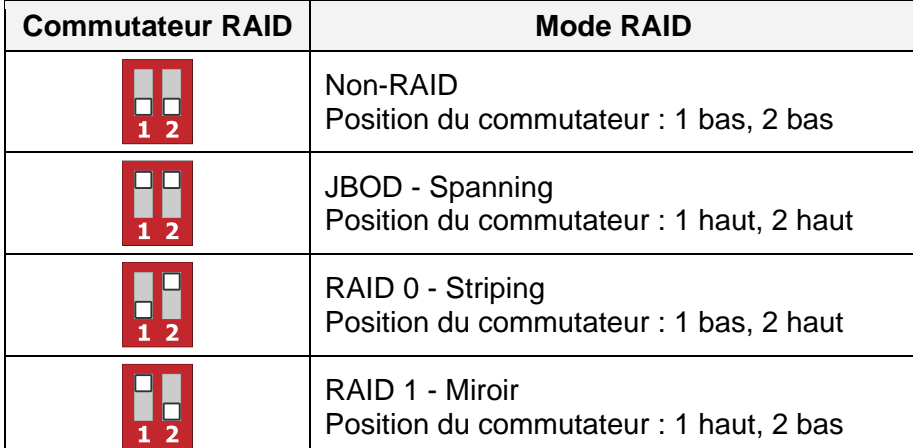

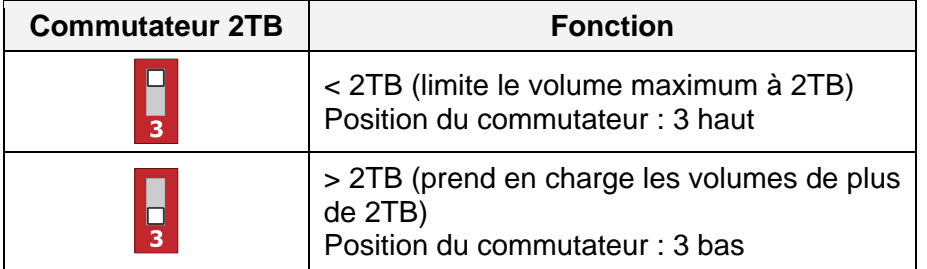

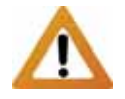

Hormis pour le mode Non-RAID, deux disques durs sont nécessaires. Si un seul disque dur est installé, l'indication LED pour la baie du lecteur vide s'allume en rouge.

Remarque : Lors de l'utilisation du mode Non-RAID avec le NT2 800+ et de l'installation d'une seul lecteur, la LED rouge de lecteur manquant peut être ignorée en toute sécurité.

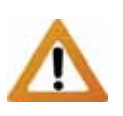

Pour que l'ordinateur puisse accéder aux volumes supérieurs à 2TB, le matériel et le système d'exploitation doivent tous deux avoir la capacité de prendre en charge les gros volumes (par ex: WinVista 32bit/64bit ou Mac OS 10.4 et supérieur).

## **1.5.3 Commutateur Dip - NT2 USB 2.0**

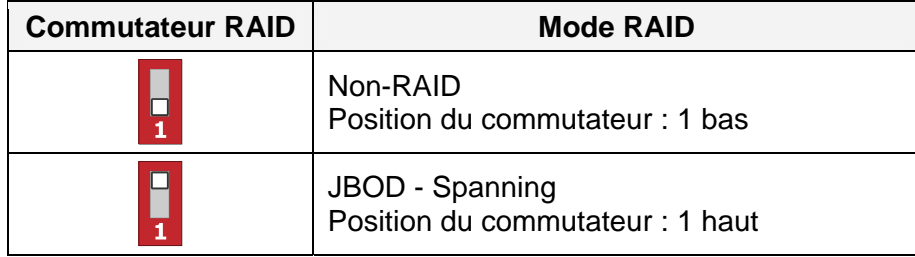

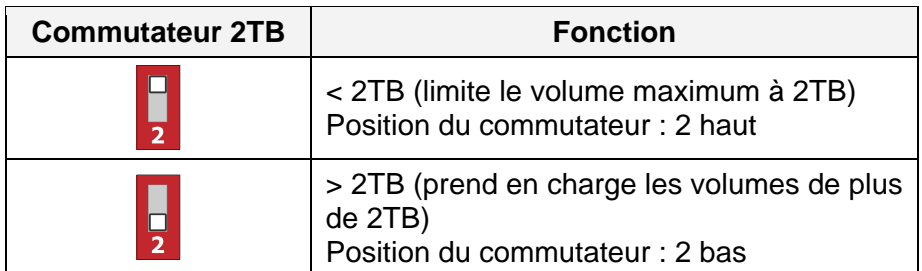

## **1.5.4 Commutateur Dip - NT2 Super-S Combo**

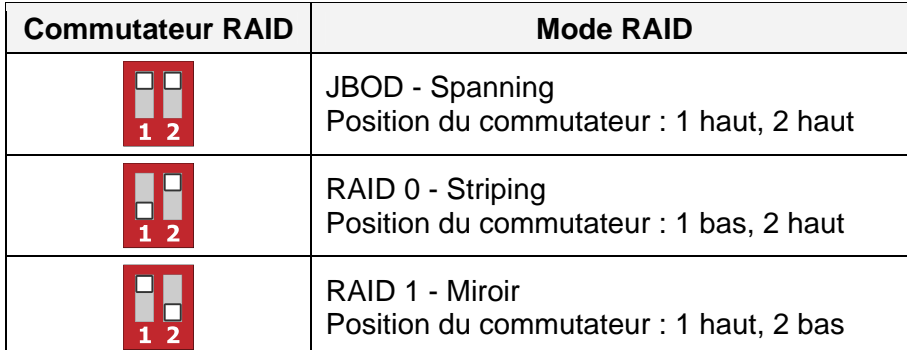

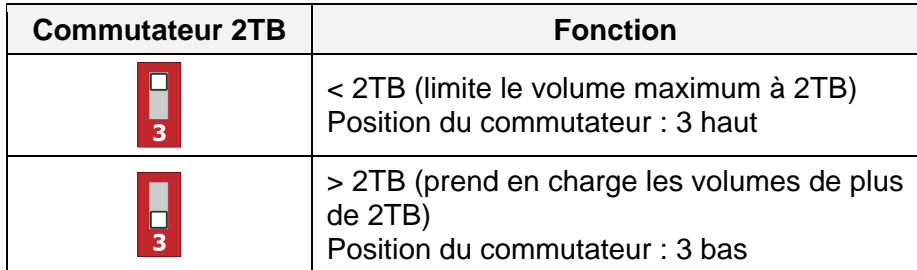

## **Remarque**

Le fait de changer de mode RAID nécessite que vous reformatiez les lecteurs. Assurez-vous d'abord d'avoir sauvegardé toutes les données existantes !

#### **Important**

Pour que l'ordinateur puisse accéder aux volumes supérieurs à 2TB, le matériel et le système d'exploitation doivent tous deux avoir la capacité de prendre en charge les gros volumes (par ex: WinVista 32bit/64bit ou Mac OS 10.4 et supérieur).

## **1.6 Modes RAID**

Pour le RAID 0/1, des disques durs de capacité identique sont conseillés. Si les capacités sont différentes, la quantité totale d'espace pouvant être utilisée dépend du lecteur de plus faible capacité.

## **1.6.1 Non-RAID**

Les lecteur s'affichent comme des volumes indépendants. Chaque lecteur peut être formaté et accédé séparément. Si un lecteur tombe en panne, l'autre n'est pas affecté. Ce réglage n'offre aucun avantage en termes de performances ou de redondance.

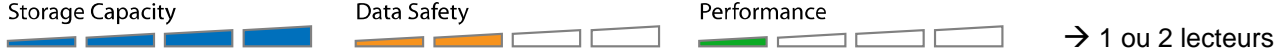

## **1.6.2 JBOD - Spanning disque**

Les lecteurs s'affichent comme un seul et gros volume combinant la capacités de tous les lecteurs. Le spanning est une grappe (pas un RAID) qui écrit séquentiellement d'un lecteur à l'autre. En luimême, ce réglage n'offre aucun avantage en termes de performances ou de redondance. Il est idéal pour les lecteurs de capacités différentes, pour utiliser une capacité de stockage maximum (la capacité totale pour le NT2 Super-S Combo est double de celle du lecteur de plus faible capacité). Cependant, si un lecteur vient à être endommagé, la grappe complète peut devenir corrompue.

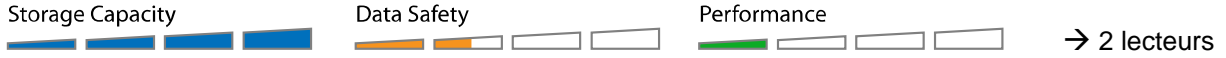

## **1.6.3 RAID 0 - Striping disque**

Les lecteurs s'affichent comme un seul et gros volume mais la taille totale dépend du lecteur de plus faible capacité. Ce réglage s'utilise là où la vitesse et le principal objectif mais le RAID de niveau 0 (également appelé striping) n'est pas redondant. Cette forme de grappe partage chaque entité de données en segments sur plusieurs lecteurs ; les données étant écrites sans aucune forme de contrôle de parité, ceci permet le taux de transfert le plus rapide parmi tous les modes. En revanche, si un lecteur vient à être endommagé, la grappe complète peut devenir corrompue.

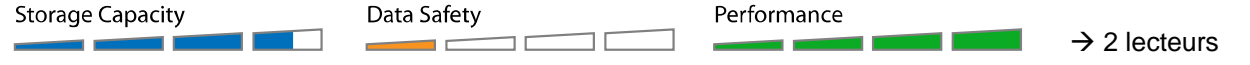

#### **1.6.4 RAID 1 - Miroir disque**

Les deux lecteurs s'affichent comme un seul volume mais avec seulement 50% de la capacité totale utilisable, en fonction du lecteur de plus faible capacité. Le RAID 1 créée une copie exacte (ou miroir) d'un jeu de données sur le second lecteur. Ceci est utile lorsque la fiabilité et la sauvegarde priment sur la capacité de stockage. Si un disque vient à tomber en panne, il peut être remplacé et les données sont automatiquement reconstruites.

**Storage Capacity** Data Safety Performance  $\overline{\phantom{a}}$ ПĒ ПE  $\rightarrow$  2 lecteurs пr m.  $\blacksquare$ 

#### **1.6.5 Changer de mode RAID**

Le mode RAID doit être réglé après avoir installé les lecteurs et avant de les formater la première fois.

- 1. Assurez-vous que l'alimentation est coupée puis installez les disques durs.
- 2. Réglez le commutateur RAID et choisissez votre mode RAID préféré.
- 3. Mettez sous tension.
- 4. Formatez les lecteurs.
- 5. Terminé.

#### **Remarque**

Le fait de changer de mode RAID nécessite que vous reformatiez les lecteurs. Assurez-vous d'abord d'avoir sauvegardé toutes les données existantes !

# **2 Configuration du système**

## **2.1 Montage du disque dur**

Les lecteurs peuvent s'installer dans n'importe quelle position, il n'y a pas d'ordre à respecter.

1. Déverrouillez le commutateur au fond du boîtier et soulevez le panneau avant vers le haut pour l'écarte du boîtier et l'enlever.

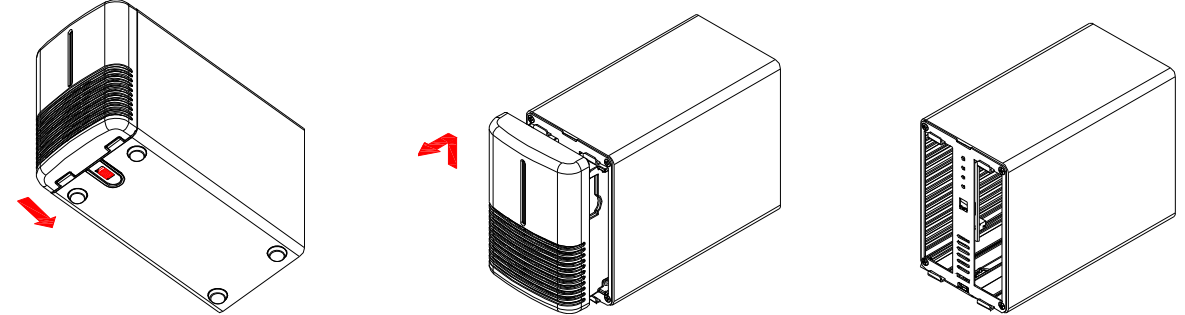

2. Installez les disques durs comme illustré ci-dessous avec le dessus des lecteurs, où est situé l'étiquette, face à face. Enfoncez légèrement les lecteurs à leur place. Réglez votre mode RAID souhaité, puis remettez en place la face avant.

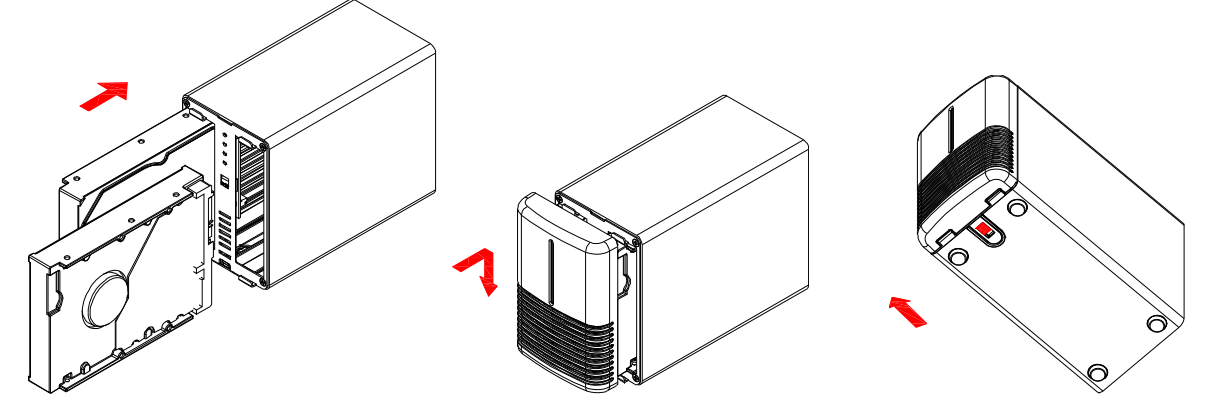

- 3. Branchez le lecteur à votre ordinateur et mettez sous tension.
- 4. Utilisez l'utilitaire de gestion des disques (PC) ou l'utilitaire disque (Mac) pour créer une nouvelle partition et formatez les lecteurs.
- 5. Terminé ! Votre lecteur est désormais prêt à l'emploi.

#### **Remarque**

Faites attention à n'endommager aucun composant et à ne pas forcer sur les lecteurs. S'ils ne coulissent pas facilement à leur place, vérifiez que vous les avez installés correctement. Les dessus des lecteurs, où est situé l'étiquette, doivent être face à face.

## **Important**

Il n'est pas possible d'ajouter des lecteurs à une grappe RAID existante sans la reformater. Lors de l'ajout de lecteurs supplémentaires ultérieurement, ils ne sont détectés qu'après redémarrage de l'appareil et reformatage des lecteurs.

# **2.2 Remplacement des disques durs**

Quand un disque dur tombe en panne, la LED du disque dur correspondant (A ou B) s'allume en rouge, à moins que le mode RAID soit réglé sur Non-RAID, auquel cas le disque dur n'est simplement plus accessible. Si un seul lecteur est défectueux et que le mode RAID est réglé sur RAID 1, les données restent accessibles mais il est fortement conseillé de remplacer immédiatement le lecteur défaillant pour assurer correctement la sauvegarde en continu et la sécurité des données.

Si plusieurs lecteurs tombent en panne au même moment ou si le mode RAID est réglé sur RAID 0 ou JBOD, les données sont perdues et le système n'est plus accessible jusqu'au remplacement du(des) lecteur(s).

- 1. Vérifiez la LED du disque dur et remplacez le lecteur défaillant. La LED correspondante s'allume en rouge, indiquant le lecteur défectueux. Il n'y a pas besoin d'éteindre l'alimentation pour remplacer le(s) lecteur(s).
- 2. Quelques secondes après avoir installé le(s) lecteur(s) neuf(s), la LED correspondante s'éteint de nouveau.
- 3. Pour le RAID 1, la grappe RAID est automatiquement reconstruite. Pendant ce processus, la LED de reconstruction s'allume en vert. La reconstruction de la grappe RAID prend plusieurs heures, selon la capacité du lecteur. Si la capacité du nouveau lecteur est inférieure à celle du précédent, la LED de reconstruction s'allume en rouge pour indiquer que le processus de reconstruction ne peut pas se terminer.
- 4. Pour le RAID 0 et le JBOD, redémarrez le système puis formatez de nouveau les lecteurs.
- 5. Pour le Non-RAID, formatez simplement le nouveau lecteur.

## **Remarque**

Nous conseillons de ne pas éteindre l'alimentation pendant le processus de reconstruction, mais si le processus est interrompu, la reconstruction des données se poursuit dès la remise sous tension.

# **2.3 Branchement à l'ordinateur**

Quelques remarques et précautions lors de l'utilisation du lecteur de stockage externe :

- N'exposez pas le produit à l'eau ni à des conditions humides
- Ne couvrez pas les trous de ventilation du boîtier.
- Avant de brancher l'appareil, installez les disques durs et réglez votre mode RAID préféré.
- Pour enlever de façon sûre votre lecteur et vous assurer qu'aucune donnée n'est perdue, suivez toujours la procédure de déconnexion pour le matériel externe (par ex: Éjecter le lecteur avant de l'enlever).
- Pour que l'ordinateur puisse accéder aux volumes supérieurs à 2TB, le matériel et le système d'exploitation doivent tous deux avoir la capacité de prendre en charge les gros volumes (par ex: WinVista 32bit/64bit ou Mac OS 10.4 et supérieur) ou le commutateur 2TB doit être placé sur ON (MARCHE) (commutateur numéro 3, position haut).
- Lorsque l'ordinateur passe en mode veille, les disques durs du boîtier externe cessent également de tourner.

# **2.4 A propos de la sauvegarde de données**

Pour protéger vos fichiers et vous aider à éviter la perte de données, nous vous conseillons fortement de conserver deux copies de vos données, une copie sur votre NT2 et une seconde copie soit sur votre lecteur interne soit sur un support de stockage autre tel que CD, DVD, bande ou autre lecteur externe.

Toute perte ou corruption de données lors de l'utilisation du NT2 est de la seule responsabilité de l'utilisateur, et en aucun cas le fabricant ne peut être tenu responsable de compensations ou de la récupération de ces données.

# **3 Annexe**

## **3.1 Précautions**

## **3.1.1 Précaution de mise sous/hors tension**

Il est fortement conseillé d'éteindre l'appareil lorsqu'il n'est pas utilisé. Lors du repositionnement de l'appareil ou lorsqu'il n'est pas utilisé pendant un temps prolongé, nous vous conseillons fortement de le débrancher.

## **3.1.2 Précautions de positionnement et de placement**

Évitez de placer votre appareil aux endroits suivants :

- Les emplacement directement soumis à la lumière du soleil, près de radiateurs et d'autres sources de chaleur.
- **Les emplacement sous très hautes températures (>38° C) ou très forte humidité (>90%).**
- Les emplacements sujets à vibrations, chocs ou en pente.

## **3.1.3 Électricité et fiche d'alimentation**

Beaucoup d'attention doit être donnée aux points suivants afin d'éviter les dommages, les feux et/ou les blessures :

- En enlevant la câble d'alimentation de la prise, tirez sur la fiche elle-même et non sur le cordon.
- Ne branchez pas et ne débranchez pas les câbles d'alimentation avec les mains mouillées.
- Maintenez le câble d'alimentation loin des radiateurs.
- Si l'appareil tombe ou vient à s'endommager d'autre façon, débranchez le câble d'alimentation.

## **3.1.4 Câbles**

N'utilisez que des câbles fournis ou recommandés par le fournisseur afin d'éviter tout risque de mauvais fonctionnement, de décharge électrique et/ou de possible interférence avec l'appareil.

## **3.2 FAQ**

## **Q : Pour je ne vois qu'un seul des lecteurs en mode Non-RAID avec une connexion eSATA ?**

**R :** Pour monter et accéder à plus d'un volume, le contrôleur hôte eSATA doit prendre en charge la fonction de multiplicateur de ports (Port Multiplier) et être basée sur le chipset contrôleur d'hôte JM36x.

#### **Q : Quel système de fichiers dois-je utiliser pour formater mon lecteur ?**

**R :** Ceci dépend de la façon dont vous voulez utiliser le lecteur mais en général, nous conseillons :

- Windows XP/Vista  $\rightarrow$  NTFS
- Mac OS  $X \rightarrow HFS+$  (Mac OS étendu)
- Pour l'utiliser sur PC et Mac  $\rightarrow$  FAT32 (taille de fichier unique limitée à 4GB)

#### **Q : Combien de lecteurs peuvent tomber en panne avant que je perde mes données ?**

**R :** Pour le RAID 0 et le JBOD, toute panne de lecteur conduit à une perte de données. Pour le RAID 1, en cas de panne simultanée de plusieurs lecteurs, les données ne peuvent plus être récupérées. Pour le Non-RAID, seules les données du lecteur défectueux sont perdues.

#### © Copyright 2009 par Macpower & Tytech Technology Co., Ltd tous droits réservés

Les informations contenues dans ce manuel sont considérées être exactes et fiables. Macpower & Tytech Technology n'assume aucune responsabilité pour les erreurs contenues dans ce manuel. Macpower & Tytech Technology se réserve le droit d'apporter des modifications aux spécifications et / ou à la conception de ce produit sans préavis. Les diagrammes contenus dans ce manuel peuvent aussi de ne pas représenter le produit que vous utilisez et ne sont présents qu'à des fins d'illustration seulement. Macpower & Tytech Technology n'assume aucune responsabilité quant aux différences entre le produit mentionné dans ce manuel et le produit que vous pouvez avoir.